# 2017 年度 研究助成だより Vol.2

2017年12月22日

# 1.2017年度執行分 研究費の申請締切日について

(1)対象となる研究費

# 【 基礎研究費、特定課題研究費、共同研究費、特別研究費、科研費(学外分担金含む)、 受託研究費·奨学寄付金(多摩研究支援課取扱分)】

※受託研究費・奨学寄付金(理工学研究所、研究開発機構取扱分)は 研究支援室(後楽園)までお問い合せください ※多摩研究支援課取扱分の受託研究費のうち、以下と締切が異なるものにつきましては、個別に別途ご連絡させていただきます

(2)申請締切日

# **パートタイム職員採用:2018 年1 月31 日(水)** ※勤務は2018 年2 月20 日まで (注1参照)

科研費(基金)継続課題および受託研究費(多摩研究支援課取扱分)の場合は、ご相談ください。

# **旅費:2018 年2 月26 日(月)**

当年度分の旅費申請は研究費システム(Dr.Budget)に入力のうえ、印刷した申請書類を上記期日までに研究費担当部署

へご提出ください。2018 年4 月以降出発の出張は翌年度申請としてください。

# **旅費以外:2018 年3 月1 日(木)**

注1:2018 年1 月31 日までに採用申請書を提出された方に限ります。2018 年2 月20 日勤務分までが今年度研究費か らの支払い対象となります。基礎研究費等翌年度への予算繰り越しが認められている研究費で、かつ3月末ま での雇用契約を結んでいる場合でも、2 月 21 日以降の勤務分については、翌年度研究費からの支払いとなりま すのでご注意ください。なお、「アルバイト勤務がなかった月の出勤簿」についても全て研究助成課までお戻し ください。

| (3) 締切に関する注意点 |

# **締切日以降は、研究費システムへの入力ができなくなります。**(執行状況の参照は可能です。)

- ①上記期日までに、納品完了を確認し、研究費システム入力のうえ申請用紙(紙)および証憑書類を担当部署にご提出 ください。研究費システムへ入力しただけでは、完了となりませんのでご注意ください。
- ②業者連携を利用の場合、上記期日までに納品完了を確認のうえ、納品時に添付される『請求書兼納品書(水色の伝票)』 にサインしたものを、研究費担当部署にご提出ください。
- ③事前に発注したものの、納品が締切日と前後しそうな場合は、予め金額を入力のうえ、研究費担当部署までご相談く ださい。

④翌年度に残額繰越が可能な継続課題(基礎研、特定研継続分、科研費(基金)など)において、締切後にやむをえず 物品購入等の必要が生じた場合は、一旦立替払とし、2018年4月1日以降に入力をしていただくようお願いいたします。 ⑤クレジットカード払いの場合、カード会社から毎月発行される「利用明細書」が必要となります。「利用明細書が未着 のものは受け付けられませんのでご了承ください。

⑥基礎研究費において、学会年会費は、当該年度分のみ支払申請が可能となります。2017 年度分の年会費は、来年度の 基礎研究費の対象外となりますので、申請を希望される方は上記期日までに申請してください。

## 2.一般入試期間中の研究助成課窓口業務について

一般入試期間中(2月8日~16日)の窓口時間は、通常通りです(土曜日の午後および日曜・祝日は閉室)。 各種お問い合わせについては、回答に時間を要する場合がありますのでご了承ください。

(窓口時間)月~金 9:00~12:00、13:00~17:00

 $\pm$  9:00~12:00 日・祝 閉室

## 3.学内研究費(基礎研・特定研・特別研・共同研)、科研費の繰り越しについて

研究費ごとの取り扱いについては下記の通りです。

○基礎研究費

2017 年度新規採用の先生方・・・50万円まで来年度へ繰り越し可能。(43万円+前倒し分7万円) その他の先生方・・・・・・・・・・43万円まで来年度へ繰り越し可能。

○特定課題研究費

2016 年度から助成を受けている先生方・・・繰り越しできません。

2017 年度から助成を受けている先生方・・・残額は全て2018 年度へ繰り越し可能。

※ただし、研究期間が1年間(2017 年度末に研究期間終了)の場合は、繰り越しできませんのでご注意ください。

○特別研究費

繰り越しできません。

○共同研究費

繰り越しできません。なお、複数年にわたる計画であっても今年度の残額を翌年度に繰り越すことはできませんの でご注意ください。

○科研費

種目、採択年度により繰越の取扱が異なりますので、別途繰越・期間延長等のご案内をいたします。

# 4.学内研究費「報告書」「借用管理申請書」等の提出について

今後、報告書作成の依頼文書を、メールボックスに配付いたします。授業支援システム「manaba」による提出を、 **2018 年4 月16 日(月)**までに完了させてください。学内規程によりこれらの書類を提出することが義務づけられ ていますので必ずご提出くださいますようお願いいたします。

○基礎研究費(全専任教員)

「研究計画書【研(様式1号)】および「研究結果(経過)報告書【研(様式13 号)】」を「manaba」ご提出ください。 ○特定課題研究費

該当する方は、「研究状況報告書【研(様式15 号)】」または「研究報告書【研(様式16-2,3 号)】」を「manaba」よ りご提出ください。研究期間終了の先生方には、「研究報告書【研(様式16-1 号)】」を4 月以降メールボックスに 配布いたします。

※ 「研究報告書【研(様式16号)】」2枚目以降(16-2号)については、2012 年度より研究助成課 Web ページに おいて研究者名、研究課題名とともに公表しております

研究助成課Web ページ:<http://www.chuo-u.ac.jp/research/rd/grant/funding/fun02/theme/>

○特別研究費

該当する方は、「研究経過報告書【研(様式18 号)】」を「manaba」よりご提出ください。

○借用管理申請書(基礎・特定・特別研共通)(全専任教員)

「図書・機械器具借用(管理)申請書【研(様式9号)】」を「manaba」よりご提出ください。

※共同研究費に関する所定の報告書類は、3月中旬頃、プロジェクトの代表者のメールボックスに配付予定です。

学内規程に基づき、研究実施機関長の押印を得て、2018 年4 月末日までにご提出ください。

※科研費の報告書類については、4月以降に対象者にご連絡いたします(5月連休明け締切予定)。

#### 5.新年度(2018 年度)研究費 (基礎研・特定研・特別研・共同研・科研費・受託・奨学寄付) の支払申請について

2018 年4月1日(日)より研究費システムによる申請入力の受付を開始予定です。具体的な入力開始時間について は、追ってお知らせいたします。2018 年度も継続する研究課題(基礎研究費、特定課題2 年目/科研費)において、2017 年度の研究費受付締切後に執行した分については、4 月の早めの段階でご申請をお願いいたします。

## ※パートタイム職員 (アルバイト) 給与の支払いについて

事前に雇用契約を結ぶことが義務づけられております。**雇用開始日の2週間前まで**に採用申請の手続きをしてくだい。 なお、2018年度パートタイム職員採用申請書類につきましては研究助成課窓口にて配付し、3月15日(木)(予定) より受付を開始しますので来年4 月1 日からの雇用を予定している場合は、お早めに申請書類をご提出ください。

#### ※個人研究室の電話料金に対する課金について

2017 年度中の電話料金(国内·国外)が3 万円を超えた場合は、超過料金相当分を「通信費」として2018 年度の基 礎研究費から引き落とすこととなります。該当者には6 月頃お知らせする予定です。

# 6.学内研究費及び科研費支払申請に関する各種様式の電子データについて

支払申請に関する各種「研究費様式」は、電子データを本課Web ページに掲載しております。 本学ホームページ>「研究」>「研究推進」>「研究助成課」>(左側)「研究費様式」 に電子データがございます

Web  $\sim$   $\sim$   $\sim$   $\sqrt{V}$  URL: [http://www.chuo-u.ac.jp/research/rd/grant/doc\\_form/](http://www.chuo-u.ac.jp/research/rd/grant/doc_form/)

「研究費様式」は、研究費システムの入力画面において費目選択をすると表示されますので、適宜ご利用ください。

# 7.研究費システムについて

(1)研究費システムログイン先:<https://rs.chuo-u.ac.jp/budget/>

※本学ホームページ>「研究」>「研究推進」・「研究助成課」 もしくは「研究支援室」に掲出されている右記のバナーから 『Dr.Budget』へログイン可能です。

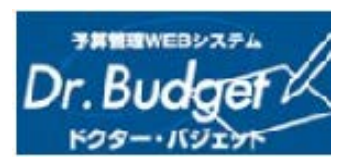

- (2)ログイン方法:本学統合認証のID とパスワードにてログインしてください。 \*「Cplus」のID とパスワードをお持ちの場合は、同一ID/パスワードです \*統合認証に関するお問い合わせ先:<http://www2.chuo-u.ac.jp/c-auth/>(情報環境整備センター)
- (3)操作マニュアル ログイン後、画面右上の「マニュアル」をクリックしてください。

# (4) よくある質問 (FAQ)

#### Q1. 執行内容を確認したいが、どのようにすればよいか。

A1.ログイン後の「MY予算TOP」には予算、執行額、残高が表示されていますが、詳細を確認したい場合は、以下の 方法で一覧を見ることができます。

-------------------------------------------------------------------------------------------------

■研究費システムログイン>MY 予算 TOP>『残高一覧』の執行明細欄『→CHECK』をクリックする →これまでの執行状況一覧を見ることができます。

#### Q2.出張が終わり、旅費の振込もされたが、執行明細を見ると『完』になっていない。

A2.旅費の場合、出張報告書が研究費担当部署に提出され、確認が完了して初めて『完』となります。研究費による出張 報告書については、研究費システムから出力していただく形となりましたので、出張が終了次第、速やかに以下の方 法にて出張報告書を出力のうえ、ご提出ください。

-------------------------------------------------------------------------------------------------

(出張報告書出力手順)

■研究費システムログイン >MY 予算 TOP

- >『残高一覧』の執行明細欄『→CHECK』をクリック
- >『執行明細一覧 (支出)』から、該当する『旅費』(一番左側のボタ) をクリック
- >入力した伝票が立ち上がる(入力内容がグレー文字になっている)
- >画面の一番下までスクロールし、『出張報告書』のボタンをリック
- >ダウンロード選択画面が立ち上がり保存または開くを選択→出張報告書を立ち上げる

>出張報告書に必要事項を記入し、印刷・押印のうえ証憑を添付して研究費担当部署に提出

する。(出張報告書は、紙のみ提出。電子送信は不要)

-------------------------------------------------------------------------------------------------

# Q3.今年度は研究課題の最終年度だが、暫定で入力されているパートタイム職員の給与額が確定してから、残額で消耗品 を購入し、打ち切り支給としたい。どうしたらよいか。

-------------------------------------------------------------------------------------------------

A3.提出された出勤簿に基づきパートタイム職員の給与額が確定しますので、事務局で残額を以て打ち切り支給の処理を いたします。よって、研究費システムに「0」円で入力し、備考欄に「打ち切り支給」と記載のうえ、消耗品(立替払) の申請書および証憑書類を締切日までにご提出ください。 ※納品検収が必要な研究費においては、打ち切り支給の有無にかかわらず、必ず購入直後に検収を受けてください。

-------------------------------------------------------------------------------------------------

#### Q4.3 月に出張を予定しているが、どのように手続きしたらよいか。

A4.出張申請については、申請締切日までに航空券等を手配のうえ、研究費システムに入力し、出張申請書の提出をお願 いいたします。特に、研究課題最終年度の出張で航空機を利用の場合は、なるべく早めにご手配いただき、振込やコン ビニ払いでの現金精算をしていただくなど、クレジットカードの利用についてはお控えいただくようお願いいたします。 なお、国内の鉄道のみ利用の場合は、事務局で経済路線にて金額を算出いたします。

-------------------------------------------------------------------------------------------------

#### Q5.共同研究費と科研費で、それぞれ学内に分担者がいる研究課題を持っているが、残額の見方がよくわからない。

A5.学内に研究分担者がいる課題については、個人毎に予算を配分するのではなく、代表者に予算を一括計上し、各研究 者がその予算を執行していく仕組みとしています。残額の見方の詳細につきましては、研究費システム操作マニュアル P.12 をご覧ください。

-------------------------------------------------------------------------------------------------

# Q6.来年執行分の研究費は、いつから入力できるのか。

A6.会計年度対応の観点から、2018 年4 月1 日入力開始とさせていただきます。具体的な入力開始時間については、追っ てお知らせいたします。 なお、新年度から新たに研究費を受給する場合(2018 年度新規採択の特別研究費、特定課題研究費、科研費など)は、

発注開始日が2018年4月1日以降となります。3月中に発注行為をしないよう、充分にご注意をお願いいたします。

#### Q7.残額が出そうな場合はどうしたらよいか。

A7.繰越が認められている研究費については、翌年度に繰越となります。繰越が認められていない研究費の場合、必ず使 い切らなければならないというルールはありませんので、研究課題終了時に残額が出た場合は、事務局にて返還等の手 続きをいたします。返還手続きのやり取りが必要な課題の場合は、個別にご連絡いたします。

-------------------------------------------------------------------------------------------------

-------------------------------------------------------------------------------------------------

#### Q8.打ち切り支給とは何か?

A8. 研究費同士を合算して一つの支払とすることはできません (合算使用の禁止) が、一部私費を充てていただくことで 研究費の残額を使い切って支出することを、打ち切り支給と呼びます。ただし、以下は打ち切り支給対象外です。

## 【打ち切り支給ができないもの】

- > 業者払いによるもの
- 機械器具および図書

#### 源泉徴収が必要な謝礼金・パートタイム職員給与

★研究費システムは残高管理の設定上、年度予算を超えた金額を入力するとエラーとなります。打切支給の場合は、 残額が0 円になるまでの金額を入力の上、備考欄等の空欄に、「打切支給」とご入力ください。 (例)残高が 998 円で、 1000 円のボールペンを購入の場合→研究費システムには「998 円」と入力してくださ

い。なお、余白に「打切支給」と入力し、領収書は、購入時のものを添付してください。

◎不明な点や質問等がありましたらご連絡ください。 学事部研究助成課(多摩キャンパス1号館4階) TEL:(学内研)042-674-2134 (科研) 042-674-2198 Mail: (学内研) [kenkyu-jyosei@tamajs.chuo-u.ac.jp](mailto:kenkyu-jyosei@tamajs.chuo-u.ac.jp) (科研) [t-kaken@tamajs.chuo-u.ac.jp](mailto:t-kaken@tamajs.chuo-u.ac.jp)

 $\mathcal{L}_{\mathcal{L}}$ 

4